## Dela dokument Så du kan se dem i telefonen

Bosse Vesterlund 2018

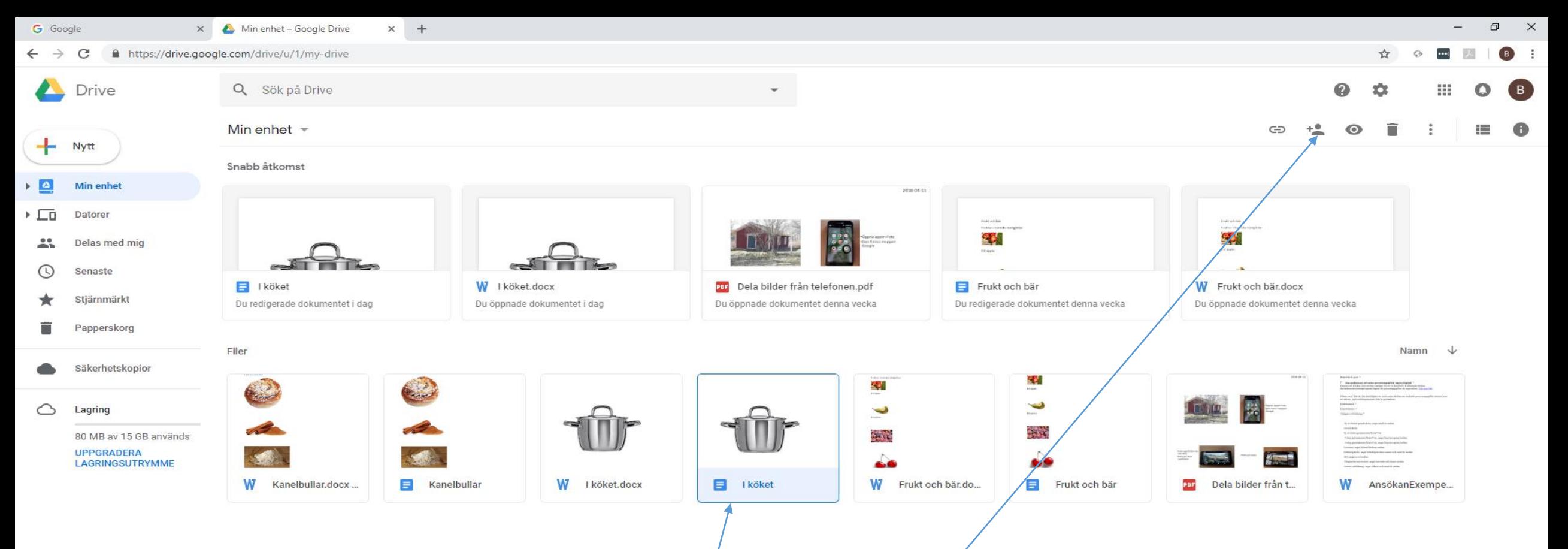

- Logga in på Google
- Öppna Google drive
- Klicka på dokumentet du vill dela (se i telefonen)
- Klicka på Dela-ikonen uppe till höger

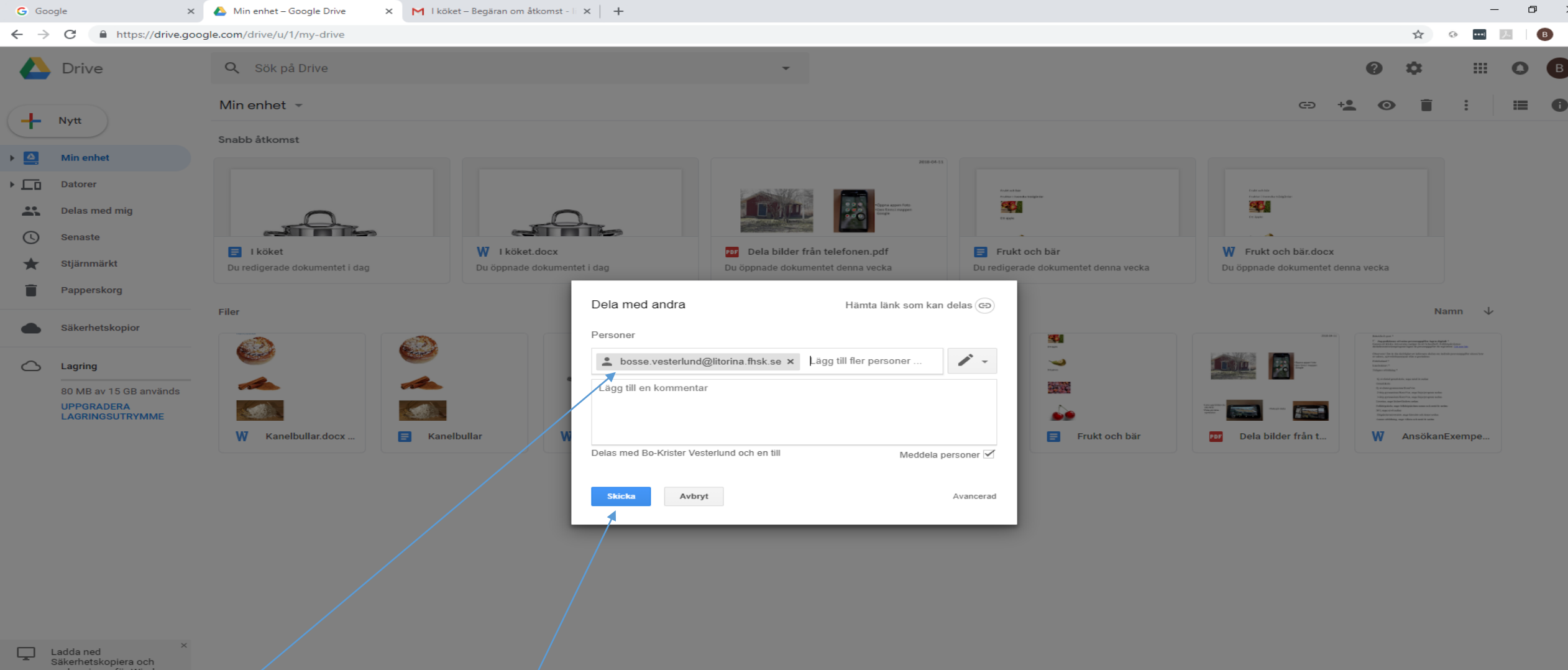

- Skriv e-mail-adressen till den du vill dela dokumentet med (e-mailadressen till din telefon)
- Klicka på skicka

- Nu ska du få ett e-mail till din telefon
- Öppna det

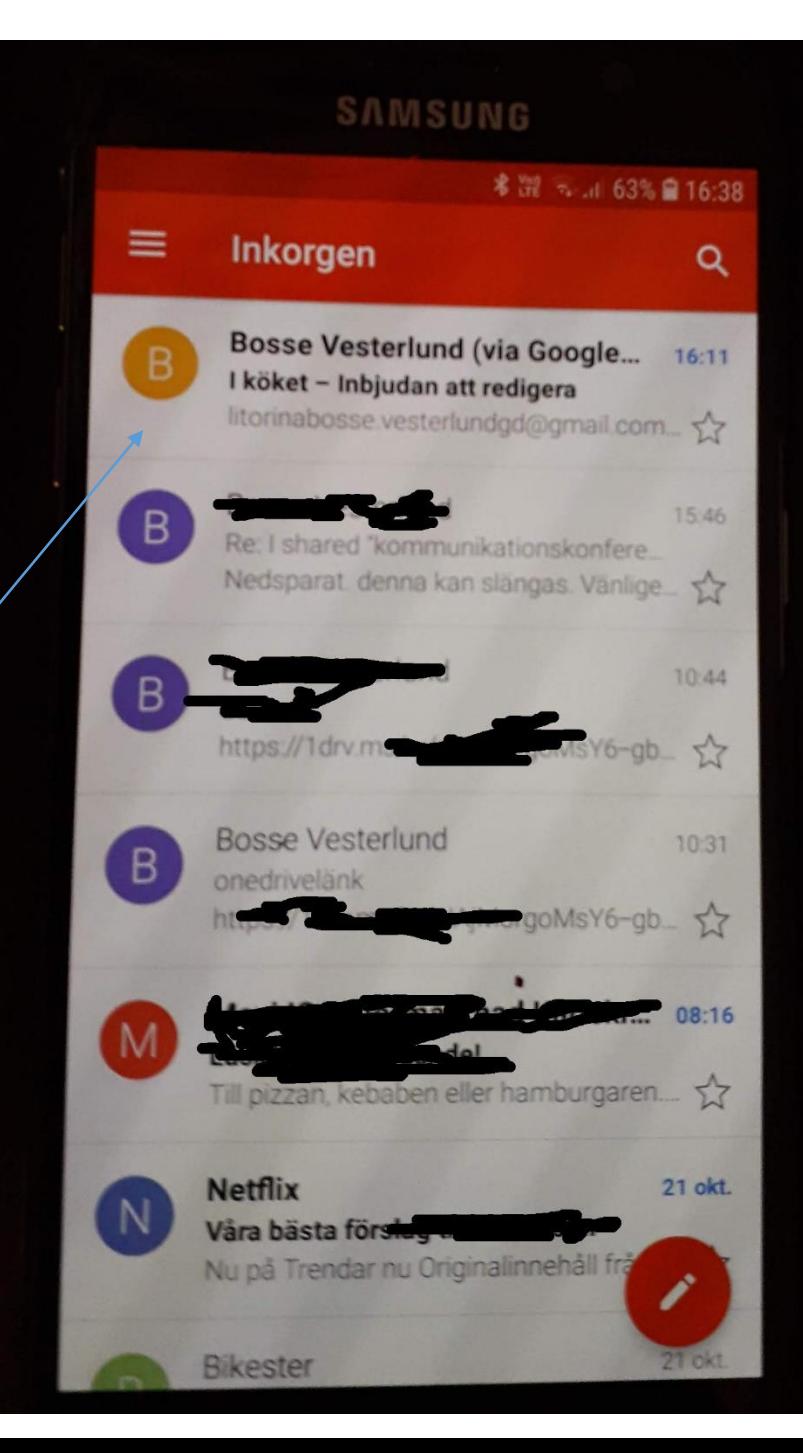

**SAMSUNG \* 潭 → .』64% ■ 16:34**  $\blacksquare$ ÷ \* I köket - Inbjudan att redigera Bosse Vesterlund (via Goo...  $\blacklozenge$ B till mig 16:11 Visa information Visa bilder litorinabosse.vesterlundgd@gmail .com bjöd in dig till att redigera följande dokument:

**B** I köket

Öppna i Google Dokument

Google Dokument: Skapa och redigera dokument online. Google LLC, 1600 Amphitheatre Parkway, Mountain View, CA

## · Peka på Öppna i Google dokument

Logoty

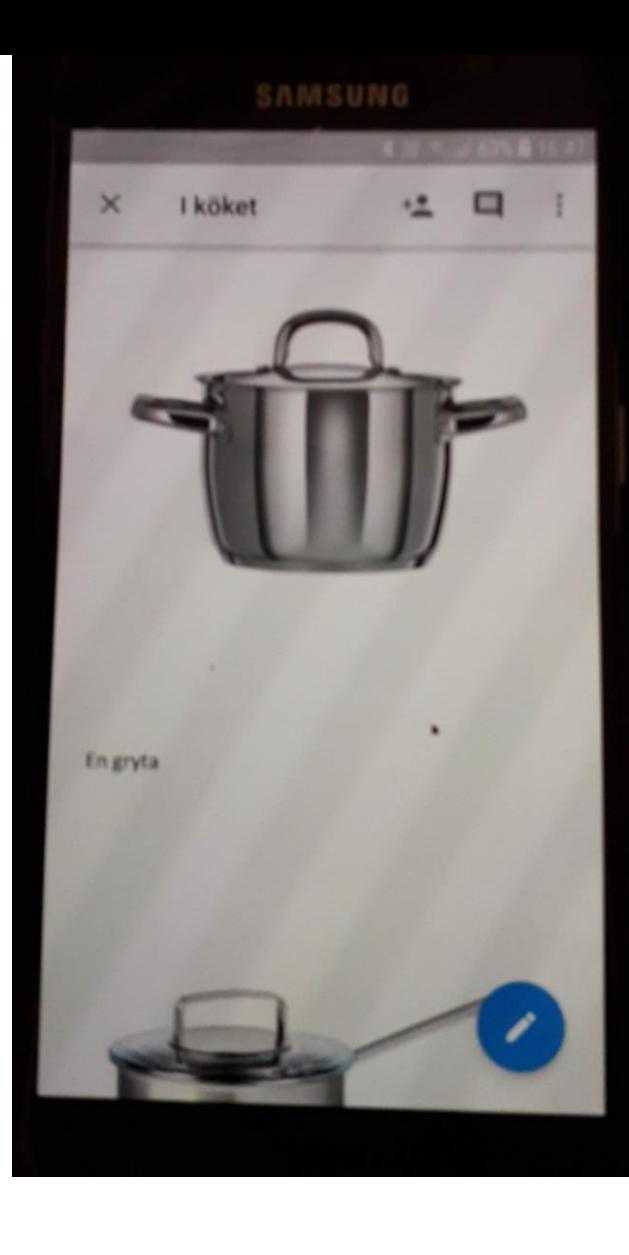

- Nu kan du titta på dokumentet i din telefon
- Du kan även fortsätta skriva med telefonen